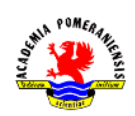

# Podstawy obsługi pakietu GNU octave. (wspomaganie obliczeń inżynierskich)

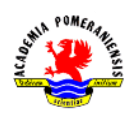

## **Cel ćwiczenia**

Celem ćwiczenia jest zapoznanie się z obsługą pakietu GNU octave. W ćwiczeniu wprowadzono opis podstawowych komend środowiska i funkcji matematycznych na przykładzie prostych obliczeń w trybie linii poleceń.

Pakiet ten jest środowiskiem obliczeniowym, umożliwiającym analizę numeryczną i symboliczną. Dzięki zastosowaniu wydajnych algorytmów numerycznych pozwala na szybkie i bezbłędne rozwiązywanie problemów naukowych i inżynieryjnych. GNU octave rozprowadzany jest na zasadach licencji GNU GPL. Octave jest wolnym odpowiednikiem środowiska MATLAB.

### **Zadania**

- 1. Uruchomić program GNU octave.
- 2. Uruchomić program Word (lub inny edytor tekstu).
- 3. Tworzenie katalogu roboczego dla grupy laboratoryjnej.

Zadanie polega na utworzeniu podkatalogu *woi*. Podkatalog powinien być nazwany nazwiskiem studenta wykonującego ćwiczenie laboratoryjne.

a) wprowadzić:

>>pwd

W programie octave każde wprowadzone polecenie zatwierdza się klawiszem <ENTER>. Zwrócić uwagę na ścieżkę dostępu do katalogu bieżącego.

b) wprowadzić:

### >>mkdir *nazwa\_podkatalogu*

Polecenie mkdir *nazwa\_podkatalogu* powoduje utworzenie w katalogu bieżącym podkatalogu o nazwie *nazwa\_podkatalogu*. Parametr *nazwa\_podkatalogu* powinien składać się z nazwiska studenta wykonującego ćwiczenie (np. mkdir kowalski).

c) wprowadzić:

### >>cd *nazwa\_podkatalogu*

Polecenie Cd zmienia katalog bieżący na katalog o podanej nazwie.

d) wprowadzić:

#### >>cd

Polecenie cd bez parametru wyświetla nazwę bieżącego katalogu (patrz pwd).

e) powtórzyć polecenie pwd. Porównać wyniki cd i pwd.

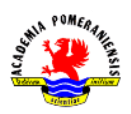

Do powtarzania poprzednio wydanych poleceń służy klawisz ↑. Należy naciskać klawisz kursora ↑, dopóki w linii poleceń nie pojawi się żądane polecenie.

- f) skopiować zawartość okna poleceń GNU octave do programu Word.
- g) Wyczyścić zawartość okna poleceń programu GNU octave poleceniem:

>>clc

- 4. Operacje na zmiennych skalarnych. Zarządzanie przestrzenią roboczą.
- a) utworzyć zmienną x poleceniem:

```
>>x=5.5
```
A następnie zmienne a, b i c poleceniami:

 $>>a=3$  $>>b=2$  $>>c=3$ 

**UWAGA!!!** W programie GNU octave do oddzielania części dziesiętnej od całkowitej używa się znaku kropki a nie przecinka.

b) wprowadzić:

 $>>a*x^2+b*x+c$ 

Zaobserwować pojawienie się nowej zmiennej o nazwie ans. Wprowadzić:

 $>>v=a*x^2+b*x+c$ 

Zaobserwować przypisanie wyniku obliczeń do zmiennej y. powyższe polecenia obliczają wartość wyrażenia  $y = ax^2 + bx + c$  (**wynik:** 104.7500).

c) wyświetlić zawartość przestrzeni roboczej poleceniami:

>>who >>whos

Zaobserwować różnice w wynikach dla who i whos.

- d) Skopiować zawartość okna poleceń programu GNU octave do programu Word.
- e) Wyczyścić zawartość okna poleceń programu GNU octave poleceniem:

>>clc

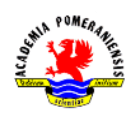

5. Podstawowe obliczenia w trybie linii poleceń. Wywoływanie funkcji standardowych.

a) obliczyć z dokładnością do 15 cyfr po przecinku, która z liczb:  $e^{\pi}$ ,  $\pi^{e}$ , jest większa. Wprowadzić:

```
>>format long
>>exp(pi)
>>pi^{\wedge}(exp(1))
```
Polecenie format long powoduje ustawienie trybu wyświetlania liczb z dokładnością do 15 cyfr dziesiętnych. Funkcja exp(x), oblicza  $e^x$ . Stała pi wyraża liczbę  $\pi(\pi=3.141592653589793)$ .

b) sprawdzić, który z ułamków: 2709/1024, 10583/4000 czy 2024/765 jest najlepszym przybliżeniem  $\sqrt{7}$ . Wprowadzić:

>>2709/1024 >>10583/4000 >>2024/765

Wskazać najlepsze przybliżenie porównując wyniki obliczeń.

c) Zdefiniować zmienne:  $a = 15.62$ ,  $b = -7.08$ ,  $c = 62.5$ ,  $d = \frac{1}{2}$  $\frac{1}{2}(ab-c)$ . Wykorzystując zdefiniowane zmienne obliczyć wartości wyrażeń:

$$
a + \frac{a \cdot b(a+b)^2}{c\sqrt{|a \cdot b|}}, \quad d \cdot e^{\frac{d}{2}} \frac{\frac{a \cdot d + c \cdot d}{\frac{20}{a} + b}}{a+b+c+d}
$$

Wprowadzić polecenia:

 $>>a=15.62$  $>>b=-7.08$  $>>c=62.5$  $>>d=0.5*(a*b-c)$ 

W celu obliczenia pierwszego z wyrażeń wprowadzić:

 $>>a+((a*b)/c)*(((a+d)^2)/sqrt(abs(a*b))$ 

Drugie wyrażenie obliczyć samodzielnie.

W programie GNU octave zmienne można tworzyć poprzez przypisanie im wartości liczbowych lub wartości wyrażeń. W ogólnym przypadku wyrażenia mogą zawierać zmienne definiowane wcześniej. Funkcja sqrt(x) oblicza pierwiastek kwadratowy z x. funkcja abs oblicza wartość bezwzględną z x, jeśli x jest liczbą rzeczywistą. Jeżeli x jest liczbą zespoloną, funkcja abs oblicza jej moduł.

- d) Skopiować zawartość okna poleceń programu GNU octave do programu Word.
- e) Wyczyścić zawartość okna poleceń programu GNU octave poleceniem:

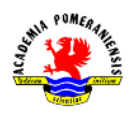

>>clc

f) Mając dane długości boków trójkąta:  $a = 18$ ,  $b = 35$  i  $c = 50$ , obliczyć kąt  $\gamma$  pomiędzy bokami  $a$  i  $b$ .

Korzystając z twierdzenia  $a^2 = a^2 + b^2 - 2abcos\gamma$ , mamy:  $cos\gamma = \frac{a^2 + b^2 - c^2}{2ab}$  $\frac{Fb - c}{2ab}$ , czyli  $\gamma = \cos^{-1}(\frac{a^2 + b^2 - c^2}{2a})$  $\frac{FD - C}{2ab}$ ). Wprowadzić:

```
\ge>a=18; b=35; c=50
```
Zwrócić uwagę, na brak wyświetlania wyników operacji przypisania dla zmiennych a i b. wprowadzić:

 $\rightarrow$ qamma=acos((a^2+b^2-c^2)/2\*a\*b)

Zakończenie linii znakiem ; blokuje wyświetlanie wyniku wykonania polecenia. Funkcja acos(x) oblicza  $cos^{-1}x$ .

**UWAGA!!!** Argumenty funkcji trygonometrycznych programu GNU octave podaje się w radianach, dlatego też uzyskany wynik należy przeliczyć na stopnie.

g) Przeliczyć kąt w radianach uzyskany w poprzednim podpunkcie na stopnie. Uwzględniając, że:

$$
180^\circ \to \pi \, rad
$$

$$
x^\circ \to \phi_{rad}
$$

Kąt w stopniach wynosi:  $x^{\degree} = \frac{1}{\degree}$  $\frac{\partial v}{\partial \tau}$ . Wprowadzić:

 $>>k=(180*gamma)$ /pi

Znaleźć samodzielnie funkcje przeliczającą w GNU octave radiany na stopnie i sprawdzić czy dokonując obliczeń za jej pomocą otrzymamy taki sam wynik.

- h) Mając dane długości dwóch boków trójkąta:  $a = 18$  i  $b = 35$  oraz kąt  $\gamma = 139^{\circ}$  pomiędzy nimi, obliczyć długość trzeciego boku c, korzystając z twierdzenia kosinusów:  $c = \sqrt{a^2 + b^2} - 2abcos\gamma$ .
- i) Wyrazić czas (zmienna t):  $t = 4520$  sekund w postaci godzin (zmienna q), minut (zmienna m) i sekund (zmienna s).

### Wprowadzić:

```
>>t=4520>>q=fix(t/3600)>>m=fix(rem(t,3600)/60)
>>s=rem(rem(t,3600),60)
```
W celu sprawdzenia wyniku wprowadzić:

>>s+60\*m+3600\*g

Otrzymany wynik porównać z t.

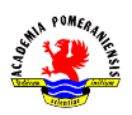

Funkcja fix(x) oblicza część całkowitą liczby x, natomiast funkcja rem(x,n) zwraca resztę z dzielenia całkowitego x przez n.

- j) Skopiować zawartość okna poleceń programu GNU octave do programu Word.
- k) Wyczyścić zawartość okna poleceń programu GNU octave poleceniem:

>>clc

- 6. Wiedząc, że 1 galon  $\approx 4,54609$  litra oraz 1 mila  $\approx 1,60934$  km, wyrazić zużycie paliwa równe 5,6 litra/100 km w galonach/milę.
- 7. Korzystając z danych z zadania 6, obliczyć zużycie paliwa w litrach/100km dla samochodu, który przejechał 385 mil i zużył 32,4 litra paliwa.